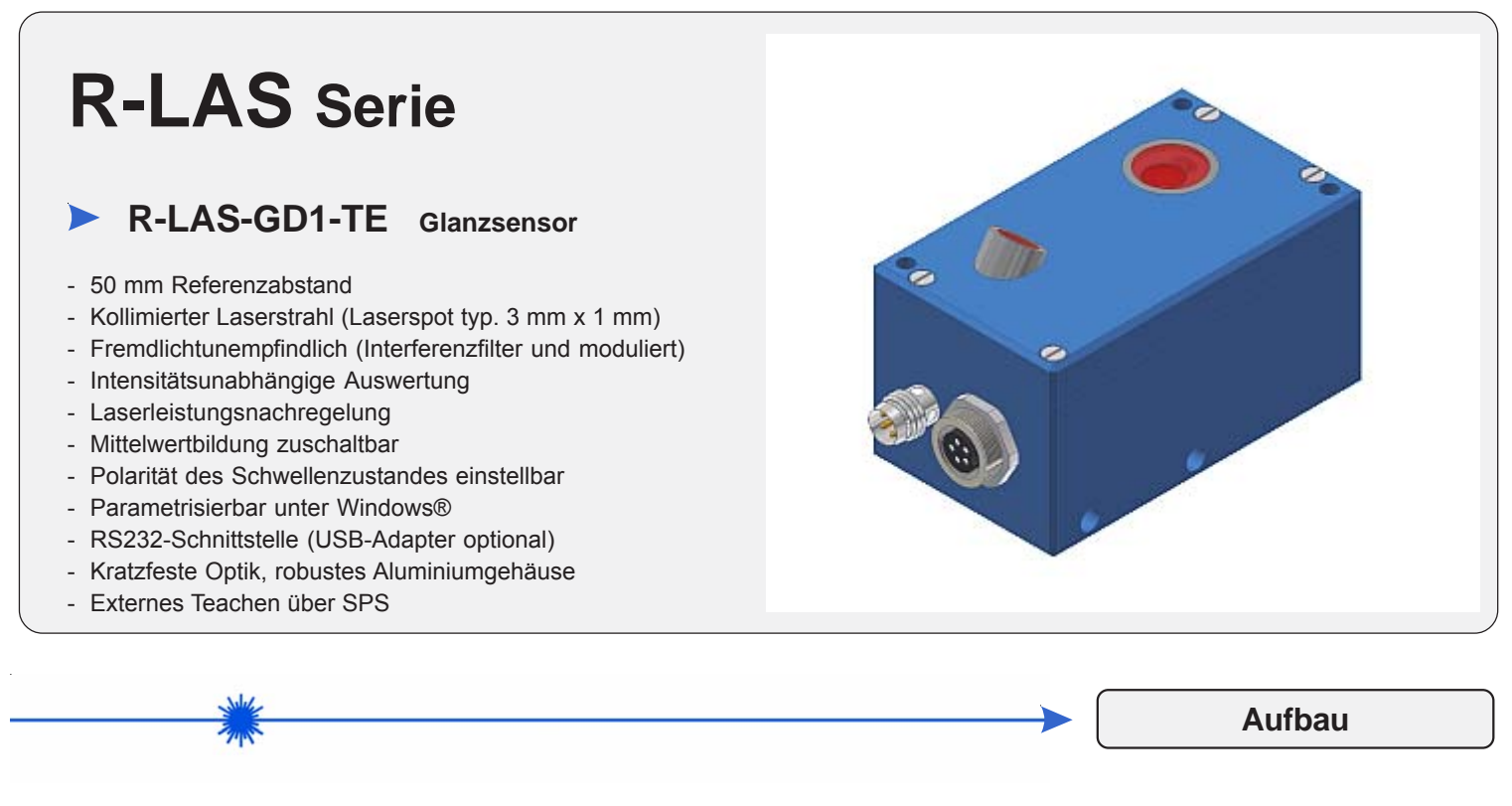

# **Produktbezeichnung:**

# **R-LAS-GD1-TE**

incl. Windows®-Software RLAS-GD-TE-Scope

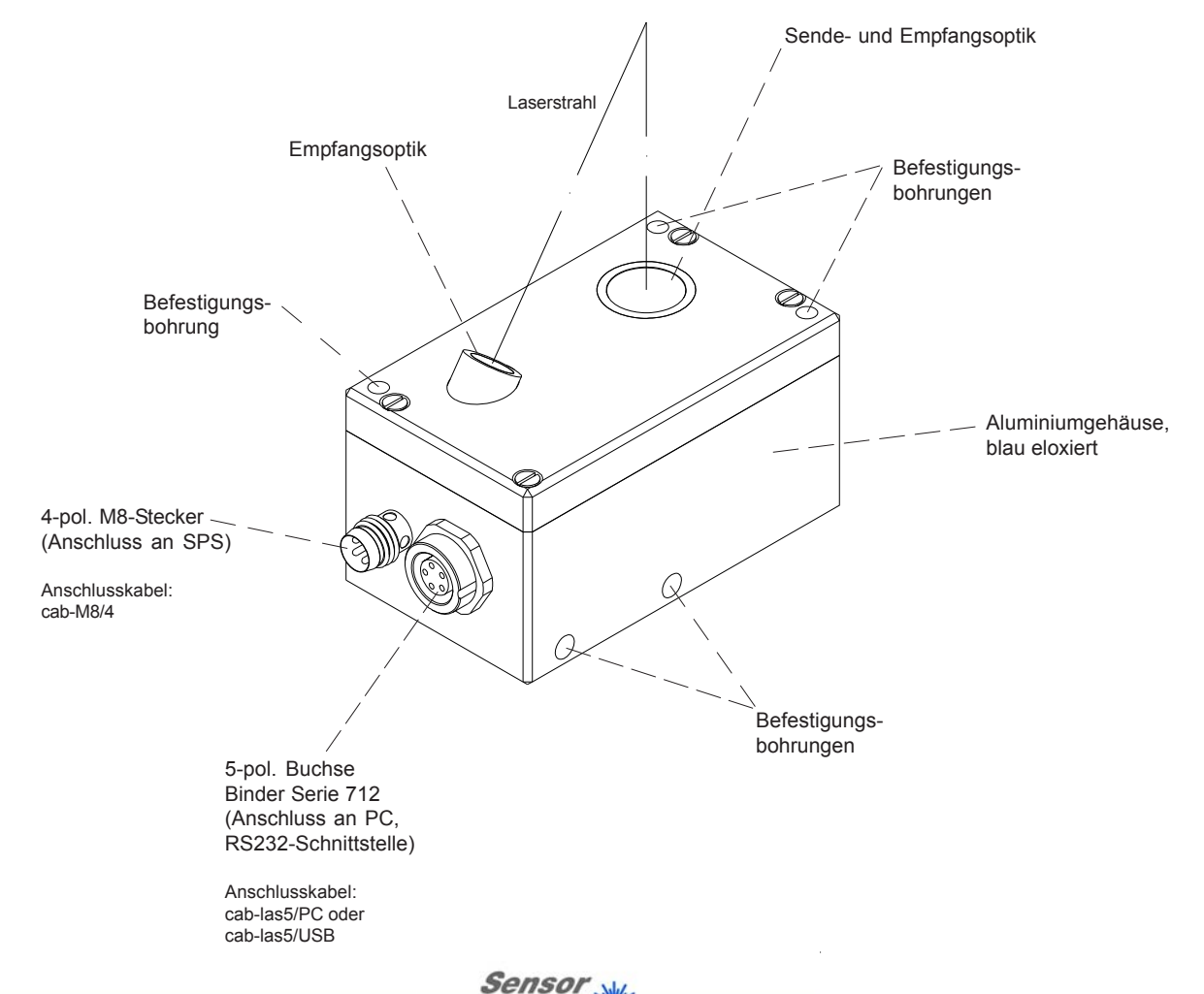

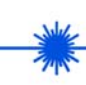

**Technische Daten**

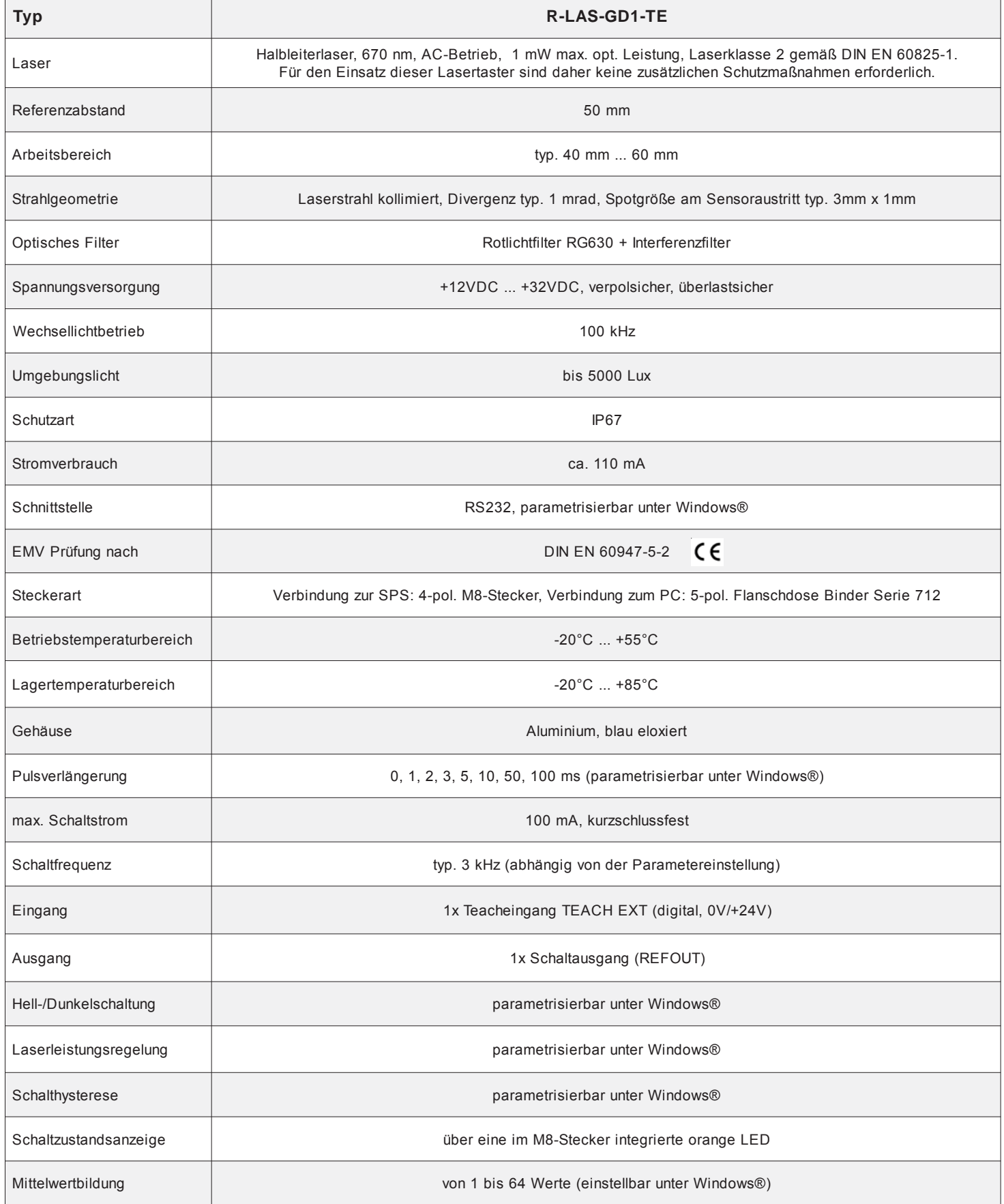

**Sensor** 

 $\bar{z}$ 

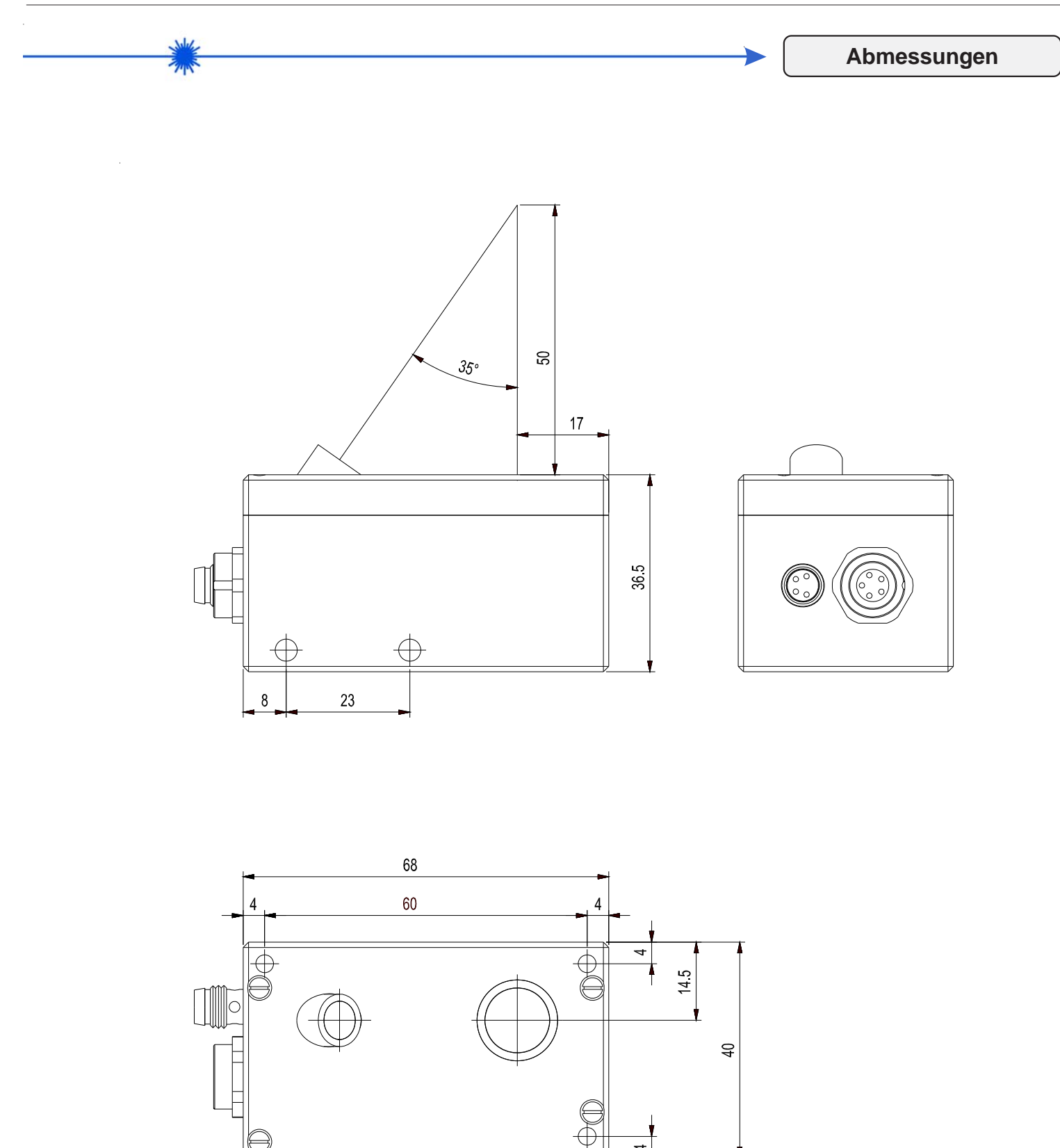

(Alle Abmessungen in mm)

Sensor<sub>N</sub>

 $\overline{a}$ 

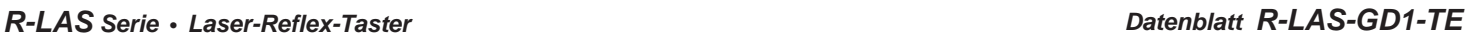

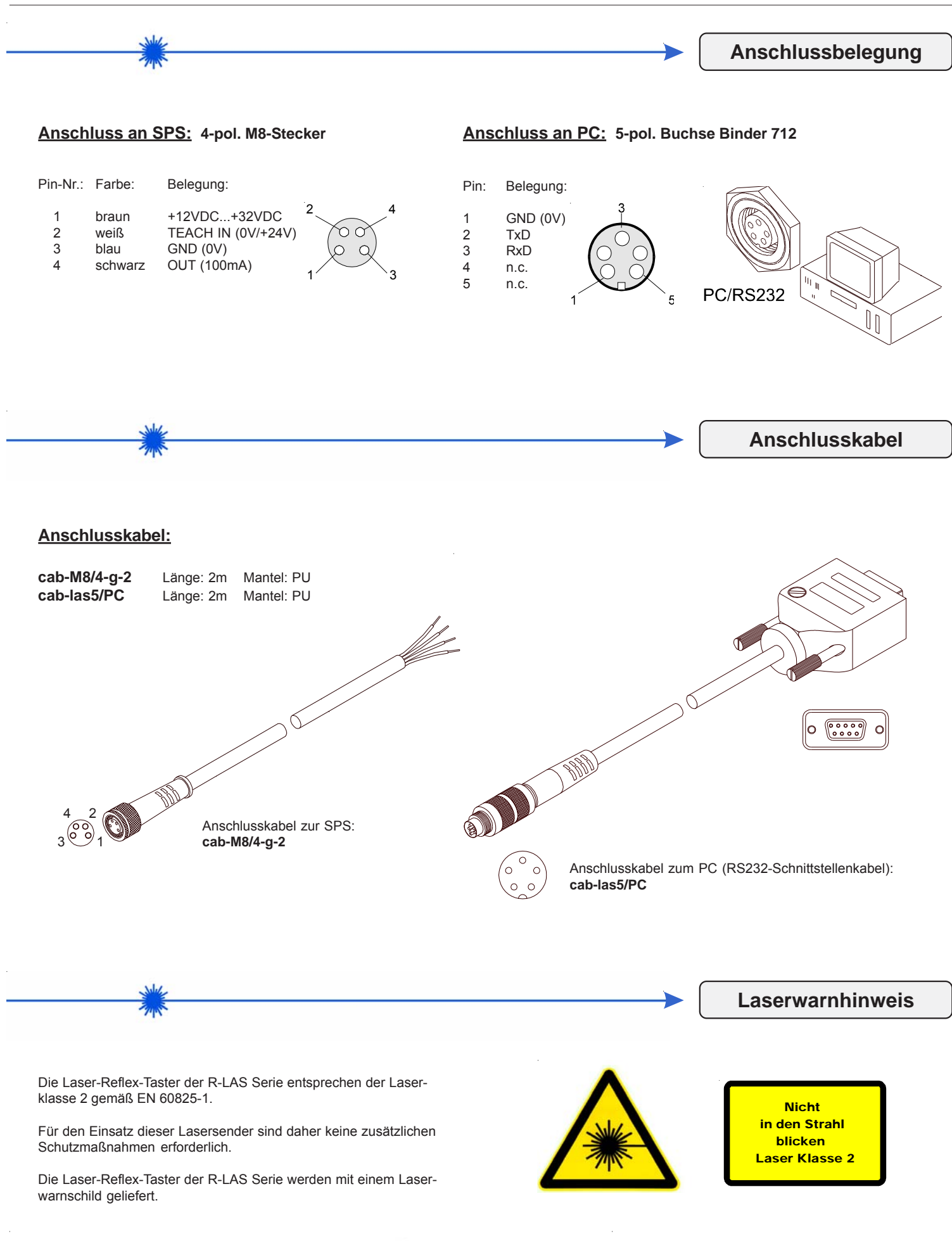

Sensor

**Instruments** 

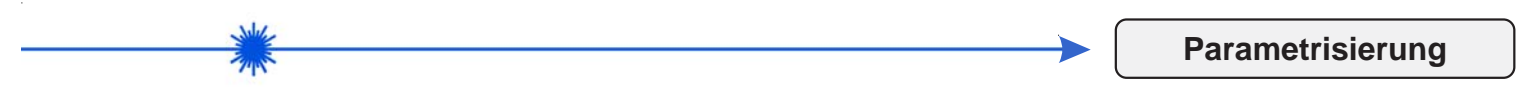

# **Parametrisierung unter Windows® mit Software RLAS-GD-TE-Scope**

Die Parametrisierung des Laser-Reflex-Tasters R-LAS-GD1-TE erfolgt unter Windows® mit Hilfe der Software RLAS-GD-TE-Scope. Die Parametereingabe erfolgt über die serielle Schnittstelle RS232 unter Windows®. Sämtliche Parameter werden im EEPROM des Sensors abgelegt.

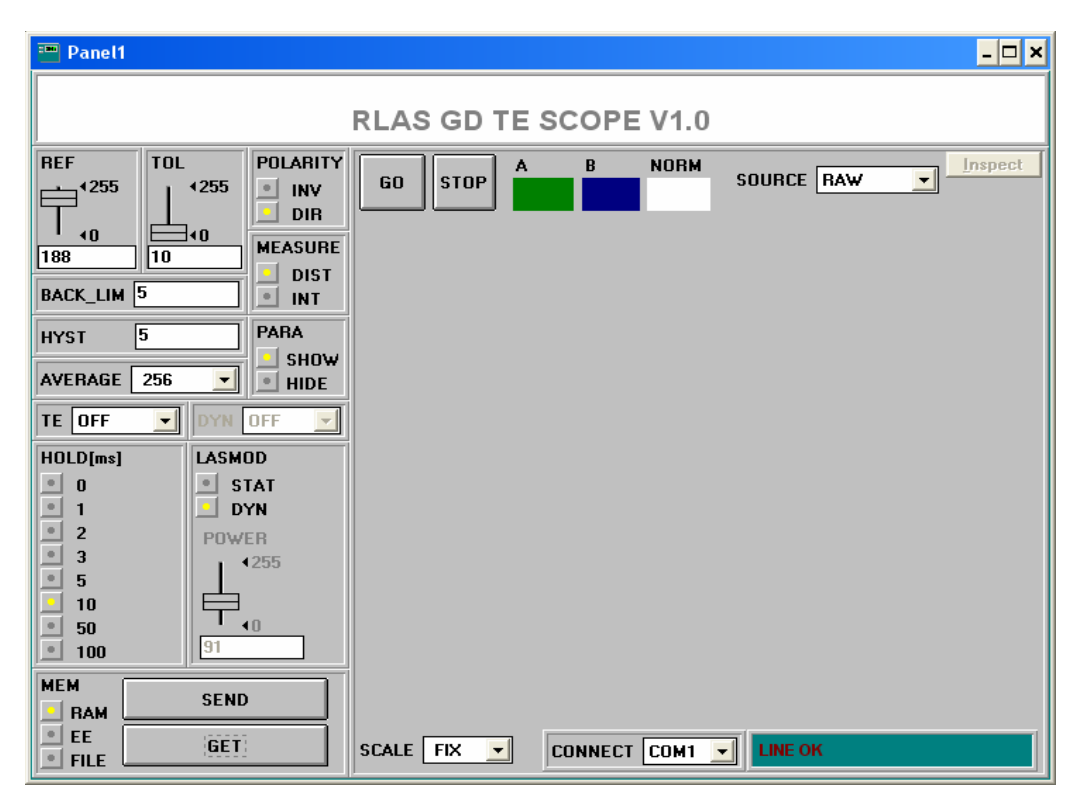

## **Parametereinstellung**

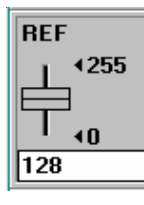

**REF:**

Mit diesem Schieberegler bzw. mit Hilfe der Edit-Box kann der Referenzwert (Sollwert, entspricht normiertem Abstandswert) für die jeweilige Applikation per Mausklick eingestellt werden. Zu beachten ist, dass der einstellbare Referenz-Wertebereich nach oben und unten durch das gewählte Toleranzband eingeschränkt wird.

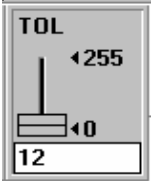

#### **TOL:**

Mit diesem Schieberegler bzw. mit Hilfe der Edit-Box kann ein Toleranzband um den Referenzwert (Sollwert, normierter Abstandswert) gelegt werden. Falls der aktuelle Messwert vom Sensor die eingestellten Toleranzschwellen über - bzw. unterschreitet wird der Ausgang REFOUT am 4-pol. M8-Stecker entsprechend POLARITY gesetzt.

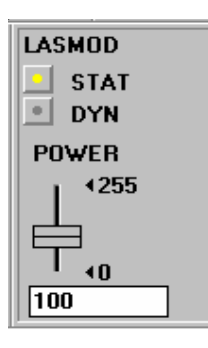

## **LASMOD:**

In dieser Funktionsgruppe lässt sich die Laserbetriebsart und die Laserleistung am Laser-Reflex-Taster einstellen.

## STAT<sup>.</sup> Über diesen Auswahlknopf wird die Laserleistung auf den am Schieberegler POWER eingestellten Wert konstant gehalten.

DYN: Die Laserleistung wird automatisch anhand der vom Gegenstand zurückreflektierten Strahlungsmenge dynamisch eingestellt.

#### POWER:

Mit diesem Schieberegler wird in der Betriebsart STAT die Laserleistung auf einen festen Wert zwischen 0 und 255 eingestellt. Eine Änderung wird erst nach Betätigung der SEND-Taste wirksam.

Sensor

In dieser Betriebsart ist der Schieberegler POWER unwirksam.

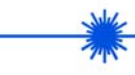

## **Parametrisierung**

**BACK LIM 25** 

## **BACK\_LIM:**

In dieser Edit-Box kann eine Schwelle für die minimale Hintergrund-Intensität (Background-Limit) vorgegeben werden. Der Arbeitsbereich des Lastertasters liegt normalerweise oberhalb dieser Schwelle. Aus den an der Differentialdiode (Empfänger) gemessenen Rohsignalen A und B wird der Mittelwert (A+B)/2 gebildet. Unterschreitet nun dieser Mittelwert die eingestellte BACK\_LIM-Schwelle, so wird der aktuelle NORM-Wert durch den Wert 255 ersetzt. Der Digitalausgang wird nicht mehr betätigt. Bei sehr niedrigen Signalpegeln (meist vom Hintergrund verursacht) erfolgt hierauf anstelle der unsicheren Abstandsangabe über den NORM-Wert ein "biasing" auf unendlich großen Abstand (entspricht  $NORM-Wert = 255$ ).

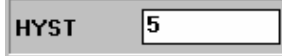

## **HYSTERESIS:**

**AVERAGING:**

Der Hysterese-Einstellwert legt um die obere und untere Toleranzschwelle eine Schaltschwelle. Durch die Schalthysterese wird die Signalstabilität an dem Digitalausgang des Laser-Reflex-Tasters erhöht.

Bestimmt die Anzahl der Messpunkte über die das Sensorsignal gemittelt wird (Unterdrückung des Rauschens).

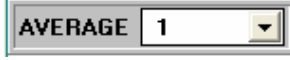

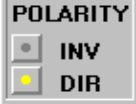

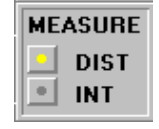

### **POLARITY:**

**MEASURE:**

Legt den Polaritätswechsel des Digitalausgangs bei Überschreitung der Toleranzschwellen fest. INV = Low-Aktiv; DIR = High-Aktiv.

Wählt die Betriebsart des Laser-Reflex-Lichttasters aus. DIST: Der Laser-Reflex-Taster arbeitet zur Abstandskontrolle nach dem Triangulationsprinzip. Im DIST-Mode erfolgt eine

Normierung der beiden Eingangssignale (Rohwerte A, B) nach folgendem Algorithmus: NORM=128+(A-B)/(A+B). In dieser Betriebsart sollte das LASMOD Optionsfeld auf DYN eingestellt sein. INT:

Der Laser-Reflex-Lichttaster reagiert auf Intensitätsschwankungen an der Empfangseinheit. Es wird der Mittelwert der Eingangssignale (Rohwerte A,B) gebildet: I=(A+B)/2. Ein typischer Einsatzfall ist z.B. die Kontrastmessung über die von der Objektoberfläche zum Laser-Reflex-Taster zurückgestreute Strahlung. In dieser Betriebsart sollte das LASMOD Optionsfeld auf STAT eingestellt sein.

### **HOLD:**

Die Laser-Reflex-Taster arbeiten mit minimalen Scanzeiten in der Größenordnung von 150μs. Aus diesem Grunde haben die meisten an den Ausgängen des Sensors angeschlossenen SPS Schwierigkeiten, die sich daraus ergebenden kurzen Schaltzustandsänderungen sicher zu erkennen. Durch Anwahl des jeweiligen HOLD-Auswahlknopfes wird eine Pulsverlängerung am Digitalausgang des Laser-Reflex-Tasters bis zu 100 ms gewährleistet.

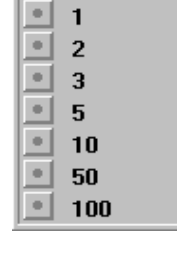

**SHOW HIDE** 

PARA

**HOLDIms1**  $\mathbf{a}$ 

### **PARA (Parameteranzeige):**

Nach Anklicken des Softwareschalters PARA werden wahlweise die Parameter BACKLIM, HYST und AVERAGE, oder aber REGCNT, DYN\_WIN\_HI und DYN-WIN\_LOW angezeigt. Die drei zuletzt aufgeführten Parameter werden auch als Regelblock bezeichnet.

## ln **REGCNT**

#### **REGCNT (Zeitkonstante):**

Bei aktivierter Laserleistungsnachregelung (LASMODE=DYN) wird gemäß dem eingegebenen Wert (1 ... 255) bei jedem x-ten Scan (Messwertabfrage) die Laserleistung nachgeregelt, d.h. bei n = 1 ist die Regelzeitkonstante niedrig,  $bei$  n = 255 hoch!

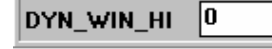

#### **Obere Grenze des Sollbereichs (maximal zulässige Intensität):**

Der Regelalgorithmus (LASMOD=DYN) versucht, die vom Lasersensor gemessene Laserleistung (Intensität) innerhalb eines Sollbereiches zu halten. Die Bereichsgrenzen des Sollwertes können über die Software eingestellt werden. DYN WIN HI bildet dabei die obere Sollwertgrenze, d.h. wenn die gemessene Intensität oberhalb der oberen Sollwertgrenze liegt, wird die Laserleistung reduziert!.

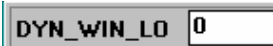

### **Untere Grenze des Sollbereichs (minimal zulässige Intensität):**

DYN\_WIN\_LO bildet die untere Sollwertgrenze, d.h. wenn die gemessene Intensität (Signal1+Signal2)/2 unterhalb der unteren Sollwertgrenze liegt, wird die Laserleistung erhöht!

Sensor

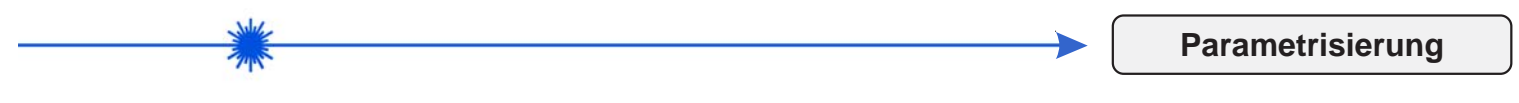

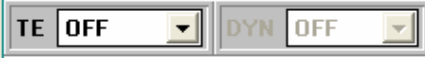

#### **Externer Eingang TEACH EXT (TE):**

Über den externen Eingang TEACH EXT kann dem Sensor das momentan vorliegende Objekt gelernt werden. Die intern errechnete Norm wird dabei als Referenz übernommen. Der Wert für TOL wird nicht verändert.

TE: Um den Sensor von extern teachen zu können, muss diese Funktion über das Eingabefeld TE aktiviert werden. TE=ON.

DYN: DYN=ON bietet die Zusatzfunktion, dass der Sensor, bevor er die errechnete NORM als REF übernimmt, die Laserleistung dynamisch einregelt und anschließend statisch mit dem gefundenen POWER Wert weiterarbeitet. Ist DYN=ON, sind die Funktionsfelder LASMOD und POWER nicht wirksam.

DYN=OFF bewirkt, dass bei einem externen Teach Signal die errechnete NORM direkt als REF übernommen wird. Die Funktionsfelder LASMOD und POWER wirken dabei wie oben angegeben.

Hat man die externe Teach Funktion aktiviert, kann man über ein HIGH Signal (+24V) am Eingang TEACH EXT das jeweilige Produkt lernen.

## **Software als Hilfsmittel zur Sensorjustage**

Die Feinjustage des Laser-Reflex-Lichttasters wird erheblich durch die graphische Darstellung der beiden Empfangssignale erleichtert. Hierzu muss im Auswahlfeld SOURCE die Einstellung RAW angewählt worden sein. Ziel der Feinjustage im RAW-Modus ist, die beiden Rohsignale A und B vom Laser-Reflex-Lichttaster unter ständiger Beobachtung der graphischen Messwertanzeige möglichst gut anzugleichen.

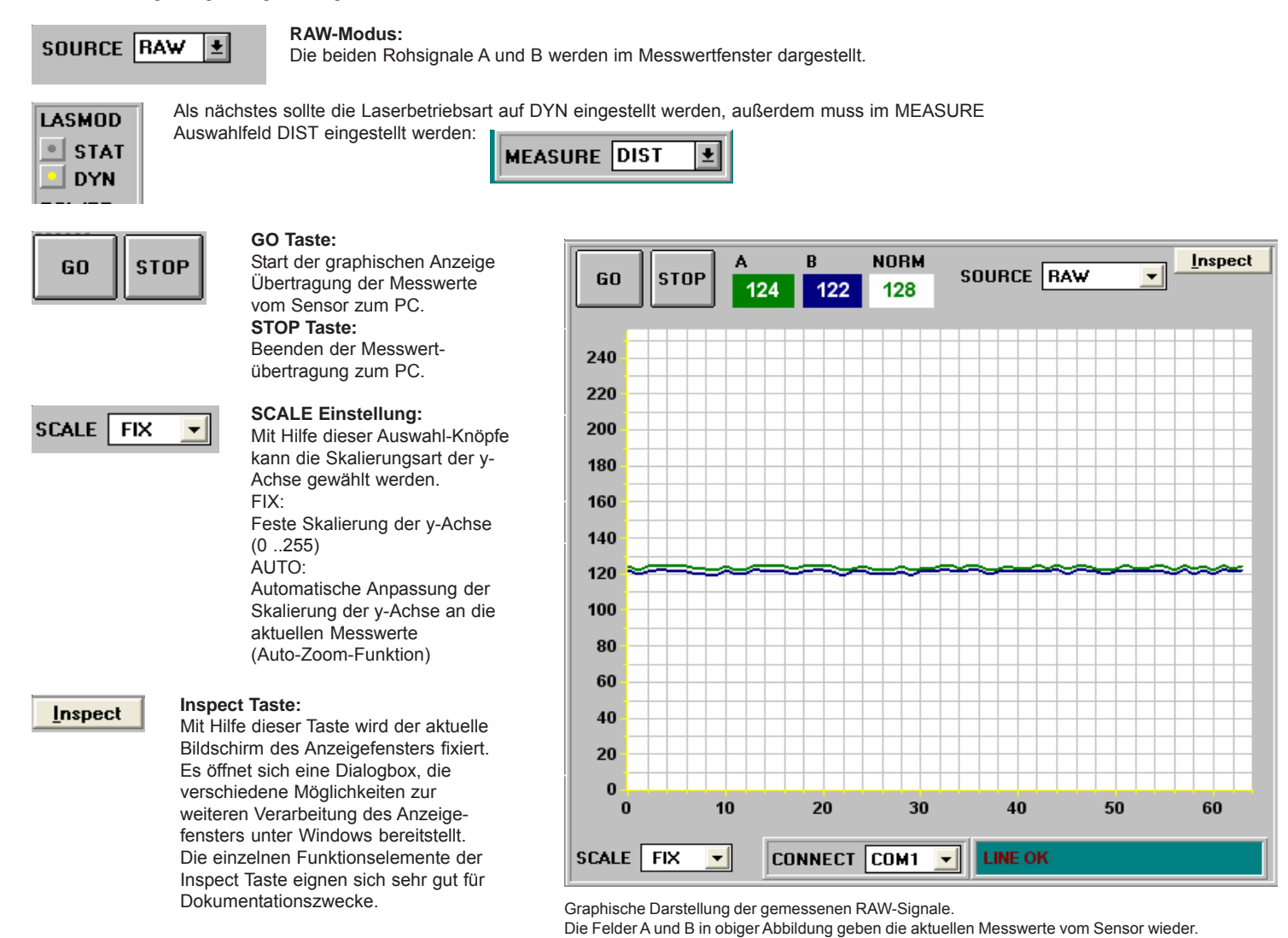

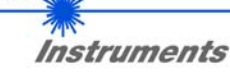

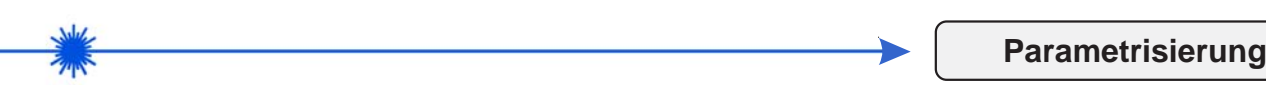

# **Software als Hilfsmittel zur Schwelleneinstellung**

Die Anpassung der Parameter an die jeweilige Applikation erfolgt im Messmodus NORM. Hierzu muss im Auswahlfeld SOURCE die Einstellung NORM per Mausklick angewählt worden sein.

# SOURCE NORME

**NORM-Modus:**

Das aus den Rohsignalen A und B gebildete normierte Signal wird im Messwertfenster dargestellt.

Nachdem geeignete Parameter für die jeweilige Applikation durch Beobachtung der NORM Signalverläufe gefunden wurden, müssen die Parameter durch Anklicken der SEND Taste in den nichtflüchtigen EEPROM Speicher des Laser-Reflex-Tasters geschrieben werden.

Nach Eingabe der Parameter und Justage des Sensors mit Unterstützung durch die graphische Darstellung durch die Softwareist der PC für die eigentliche Kontrollaufgabe (Applikation) nicht mehr erforderlich. Der PC und das RS232 Schnittstellenkabel können dann vom Laser-Reflex-Taster abgezogen werden.

Der Laser-Reflex-Taster erledigt die Kontrollaufgabe entsprechend der im EEPROM abgelegten Parameter im STAND-ALONE Betrieb.

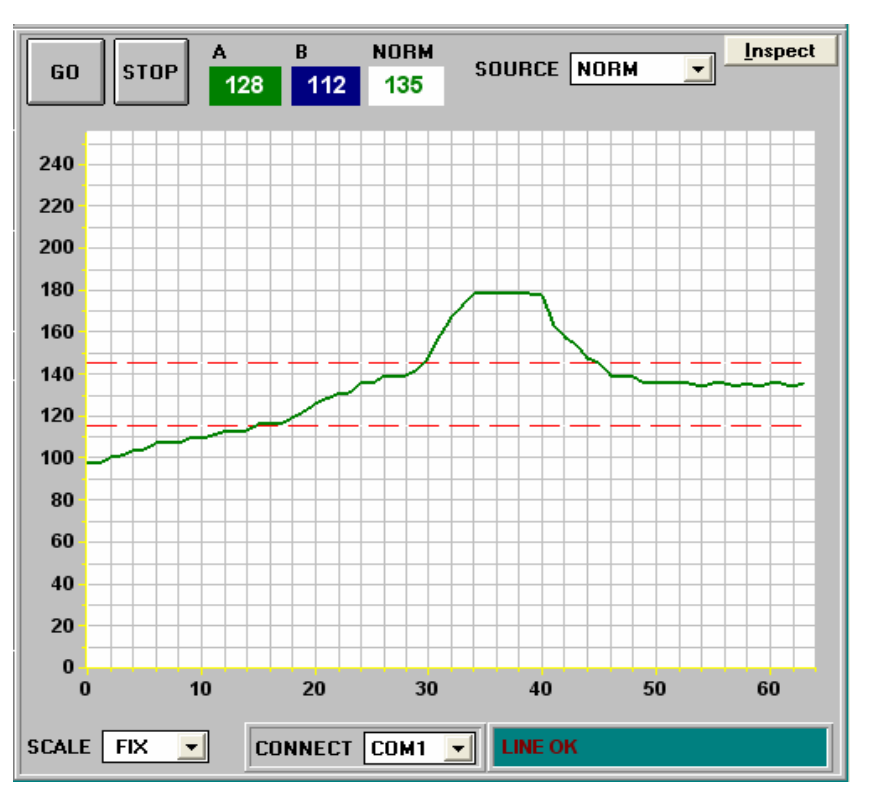

Graphische Darstellung eines typischen Signalverlaufs.

Das Feld NORM zeigt den von der Software normierten Wert an, der aus den beiden Signalen A und B gebildet wird.

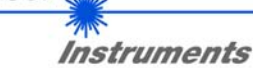

Sensor

# **Applikationsbeispiel**

## **Lagekontrolle von Ankerstäben**

Hierbei muss kontrolliert werden, ab sich das kurze oder das lange blanke Ende des Ankerstabes im Einlauf der Maschine befindet.

Der Glanzsensor wird nun so auf die Oberfläche des Ankerstabes gerichtet, dass der Laserspot bei kurzem blankem Ende auf die kreuzgerändelte Oberfläche trifft, wogegen bei Vorhandensein des langen blanken Endes der Laserspot auf die blanke Oberfläche trifft.

Dabei trifft bei blanker Oberfläche mehr Laserlicht auf den zum Lasersender koaxialen Empfänger auf, während der zum Lasersender schräg angeordnete Empfänger nur wenig Licht abbekommt. Dageben wird bei Vorhandensein der kreuzgerändelten Oberfläche das Laserlicht in den kompletten Halbraum gestreut, was zu einer Zunahme der Lichtmenge in Richtung schräg angeordnetem Empfänger führt, während die vom koaxialen Empfänger detektierte Lichtmenge abnimmt.

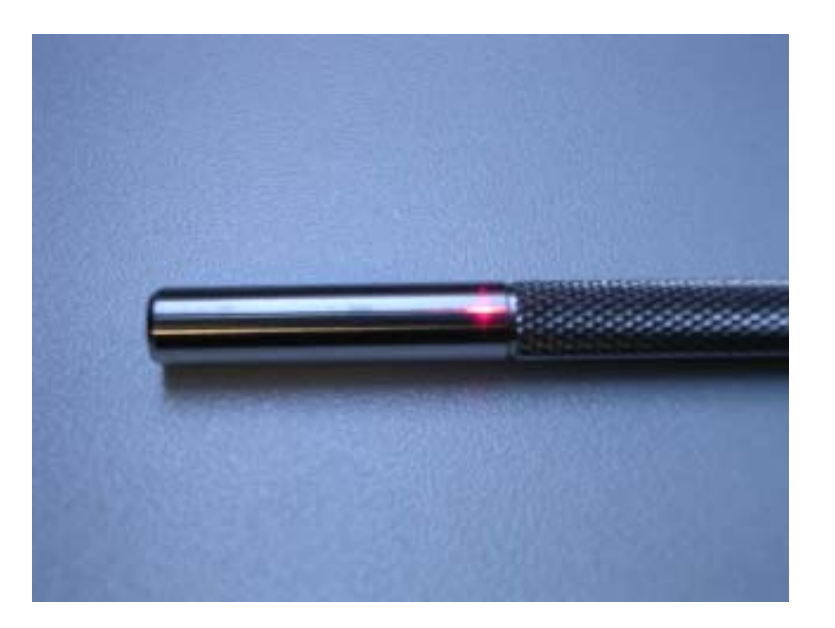

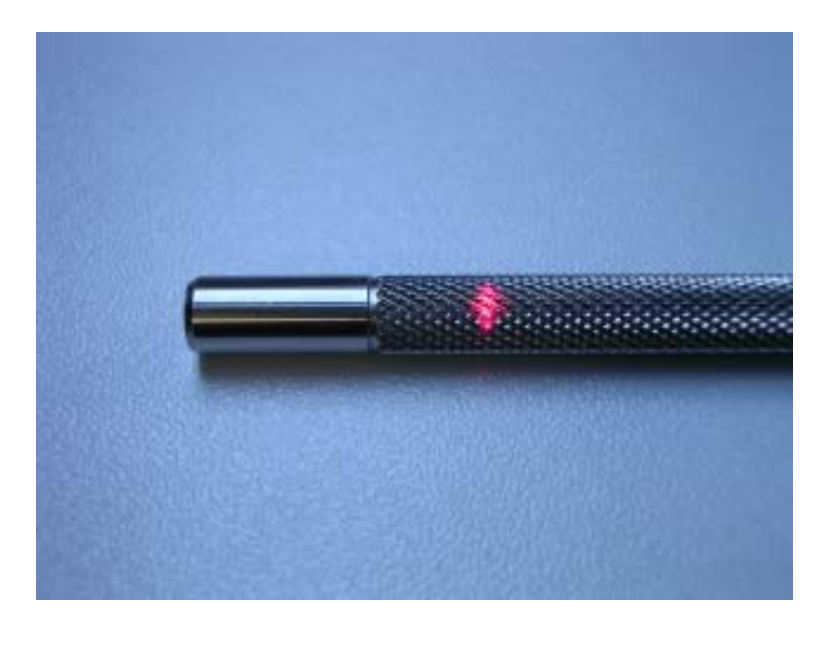

*Sensor Instruments GmbH • D-94169 Thurmansbang • Schlinding 11 Tel. +49 (0)8544 9719-0 • Fax +49 (0)8544 9719-13*

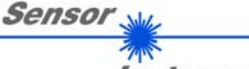